*Para editores*

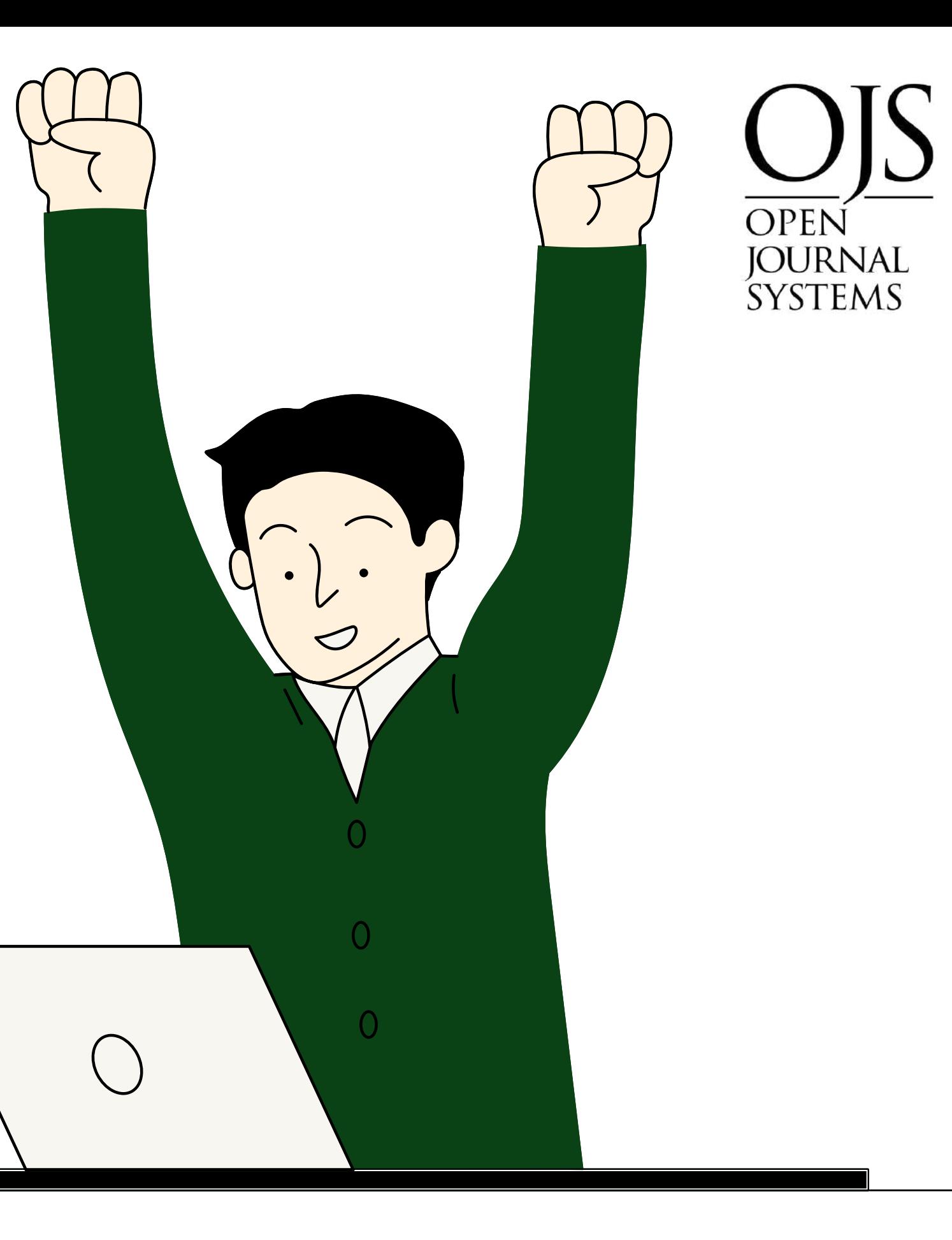

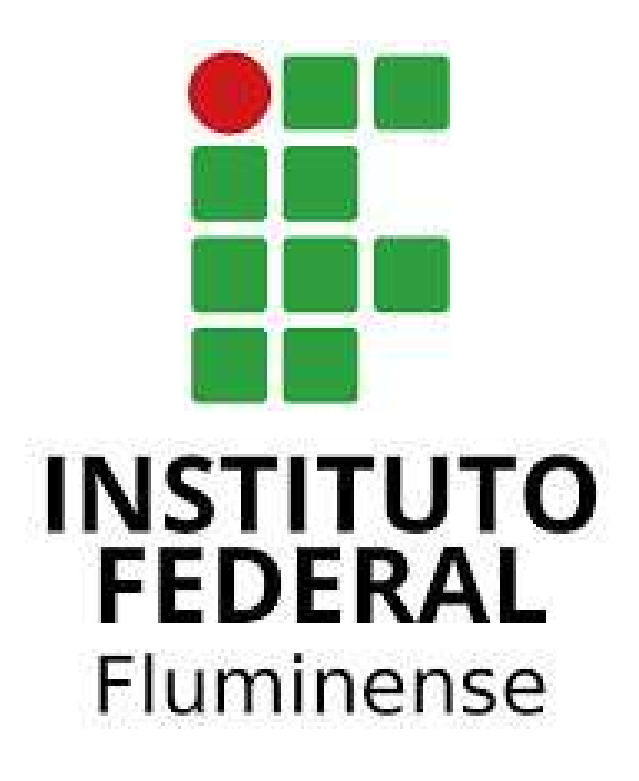

# Tutorial de uso do OJS: movimentação editorial

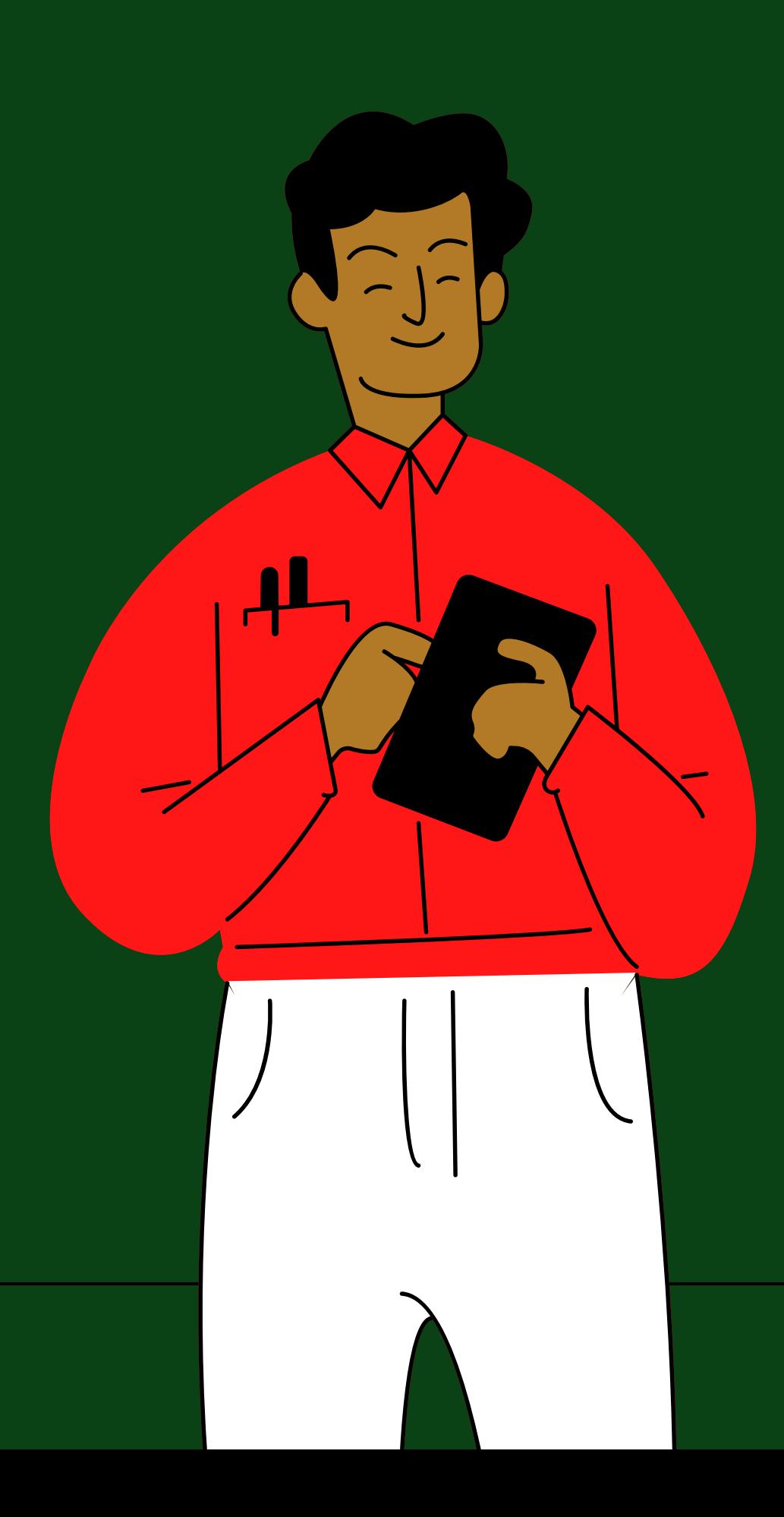

# *Olá, estou aqui para te ensinar sobre a movimentação no sistema OJS. Primeiramente, você deve acessar o seu perfil por meio do site do evento*

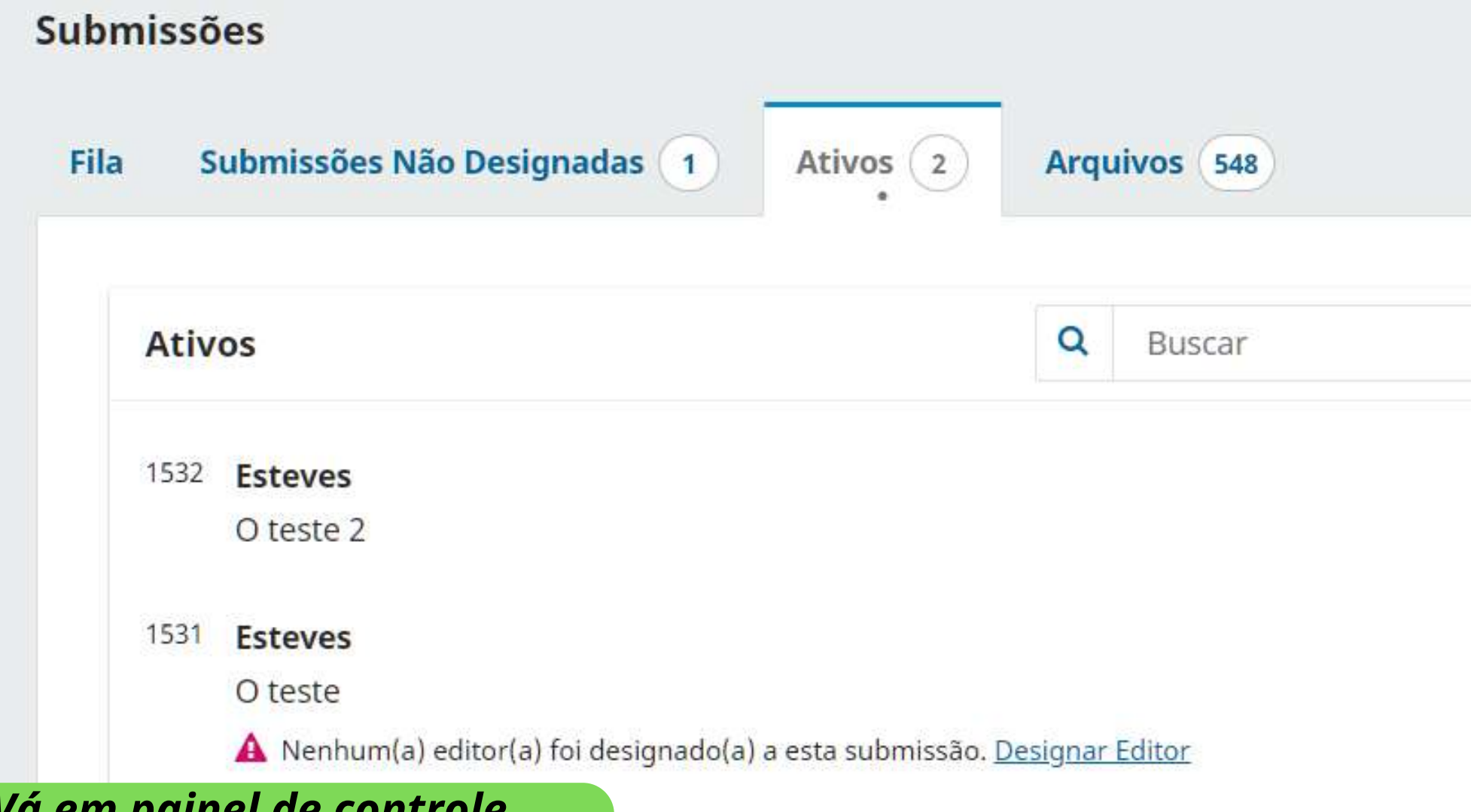

*Vá em painel de controle, selecione o seu evento e clique em submissões. Clique em visualizar a submissão desejada*

 $L^{28}$ 

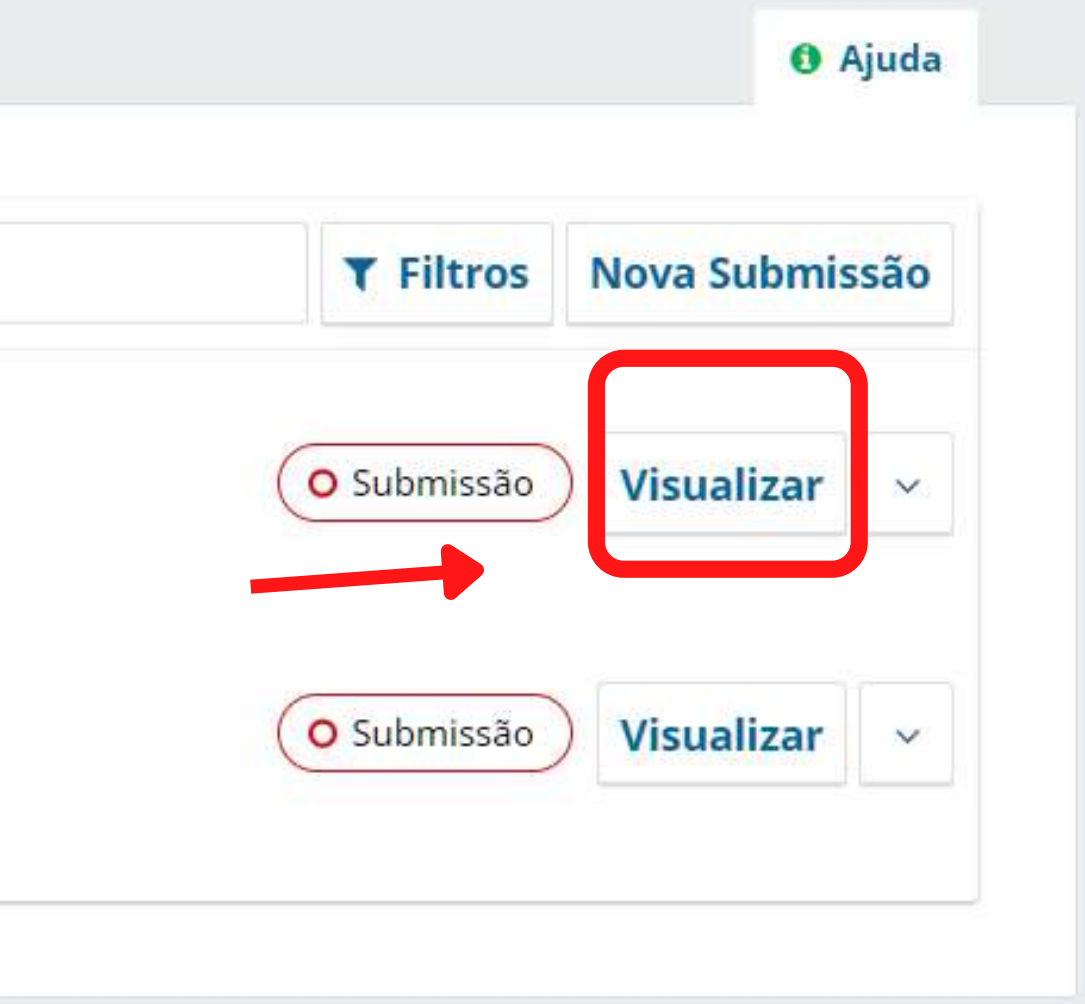

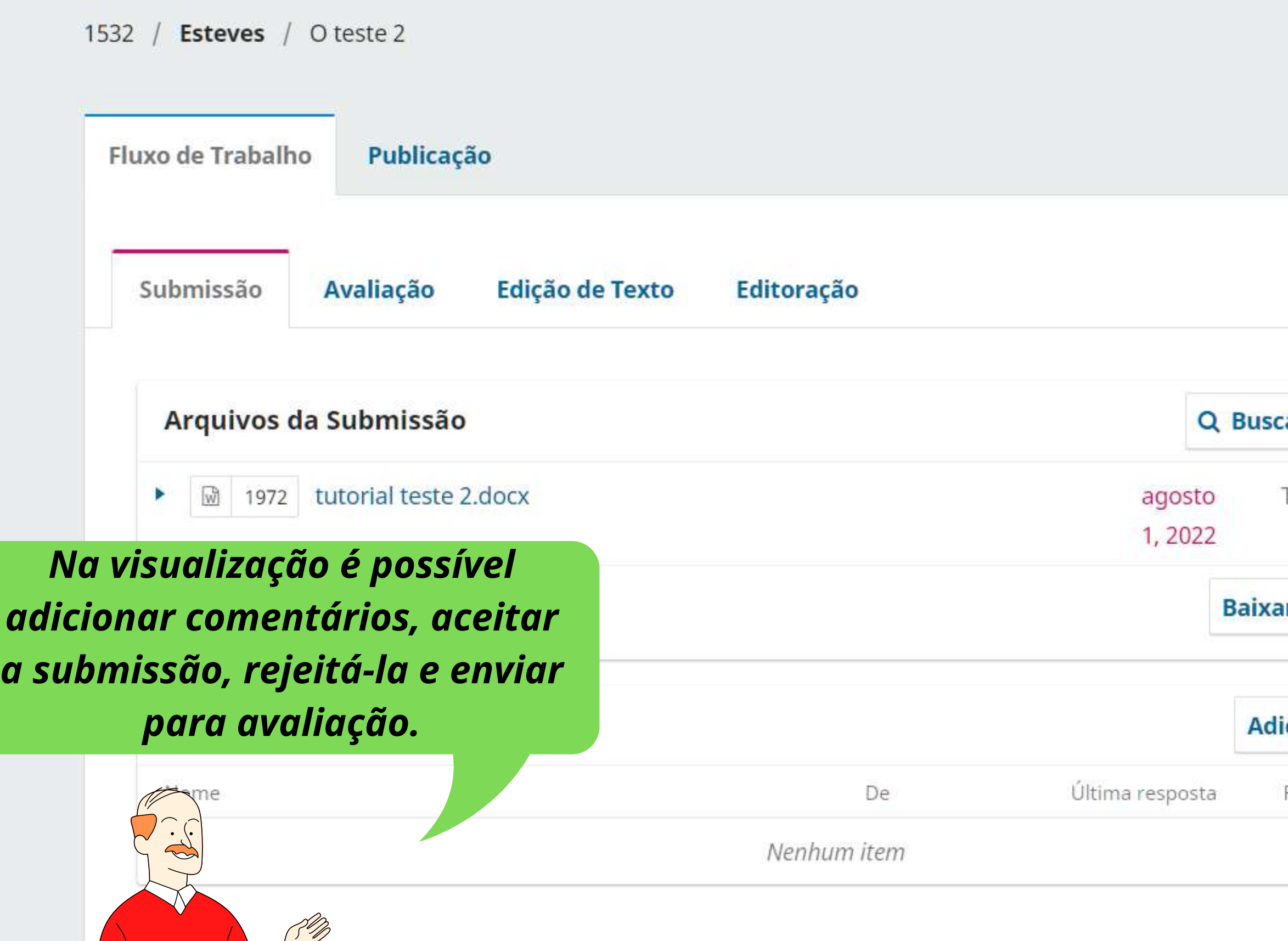

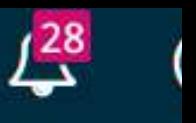

### **Histórico de Atividades Biblioteca da Submissão**

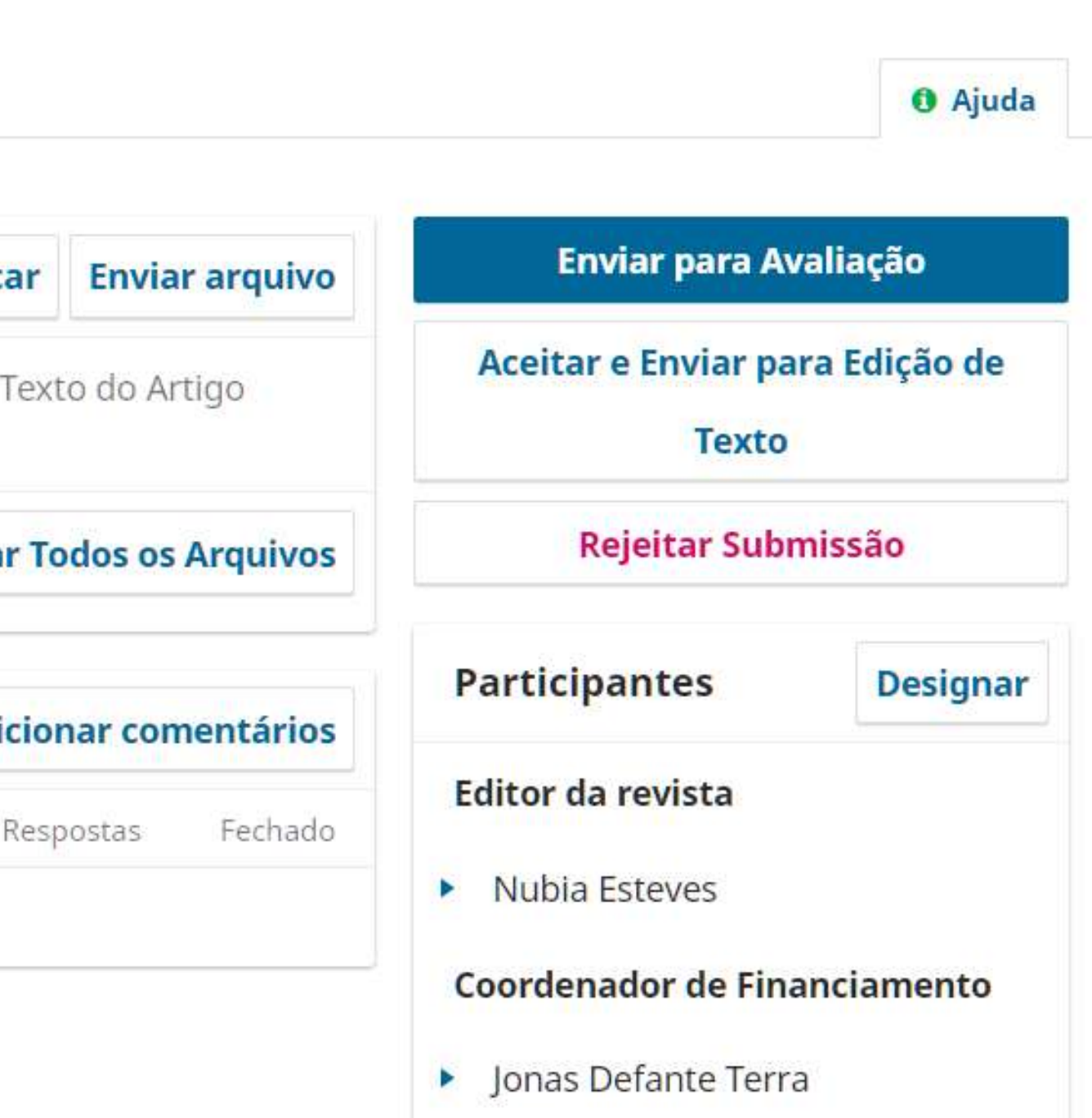

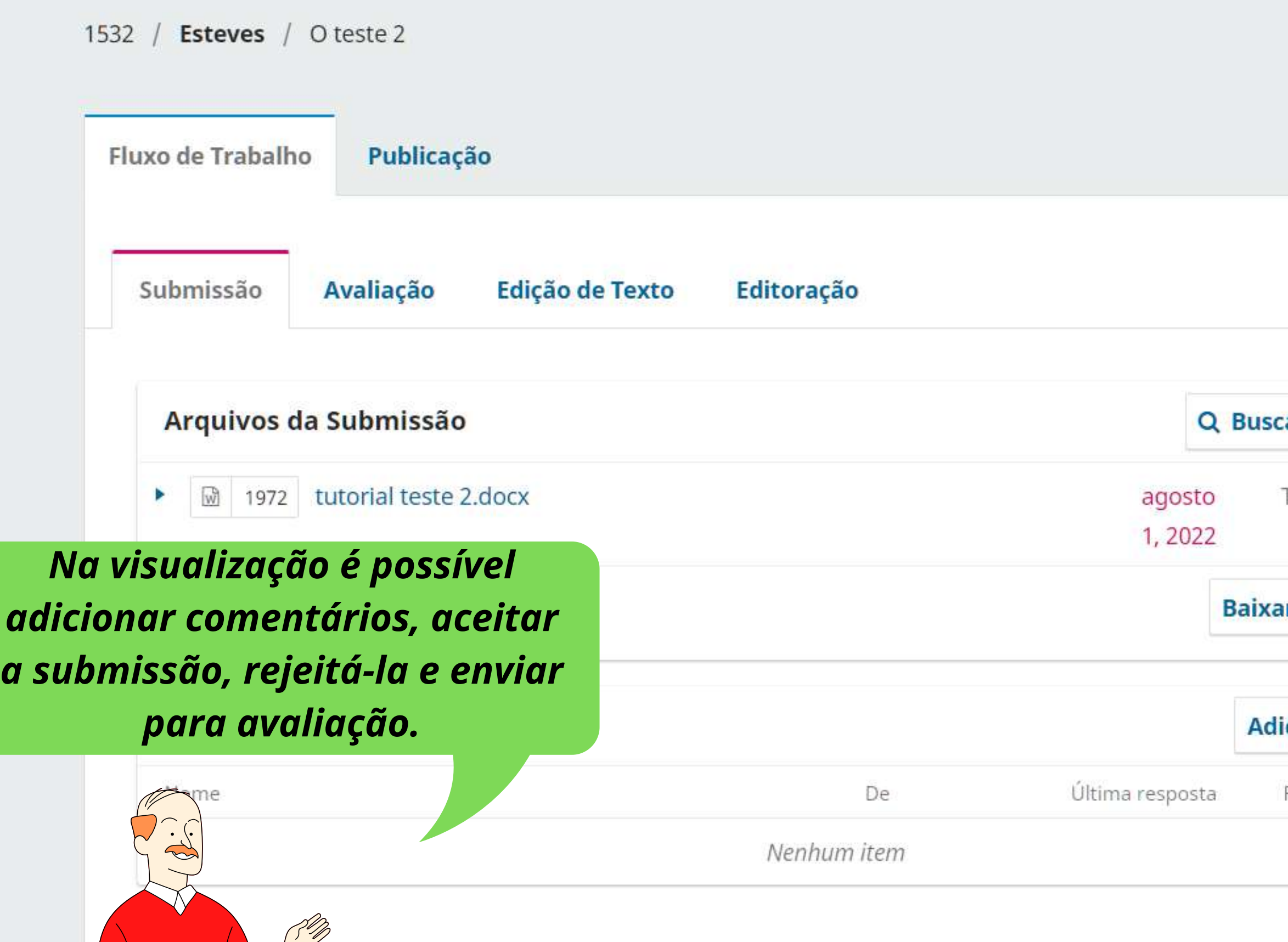

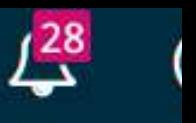

### **Histórico de Atividades Biblioteca da Submissão**

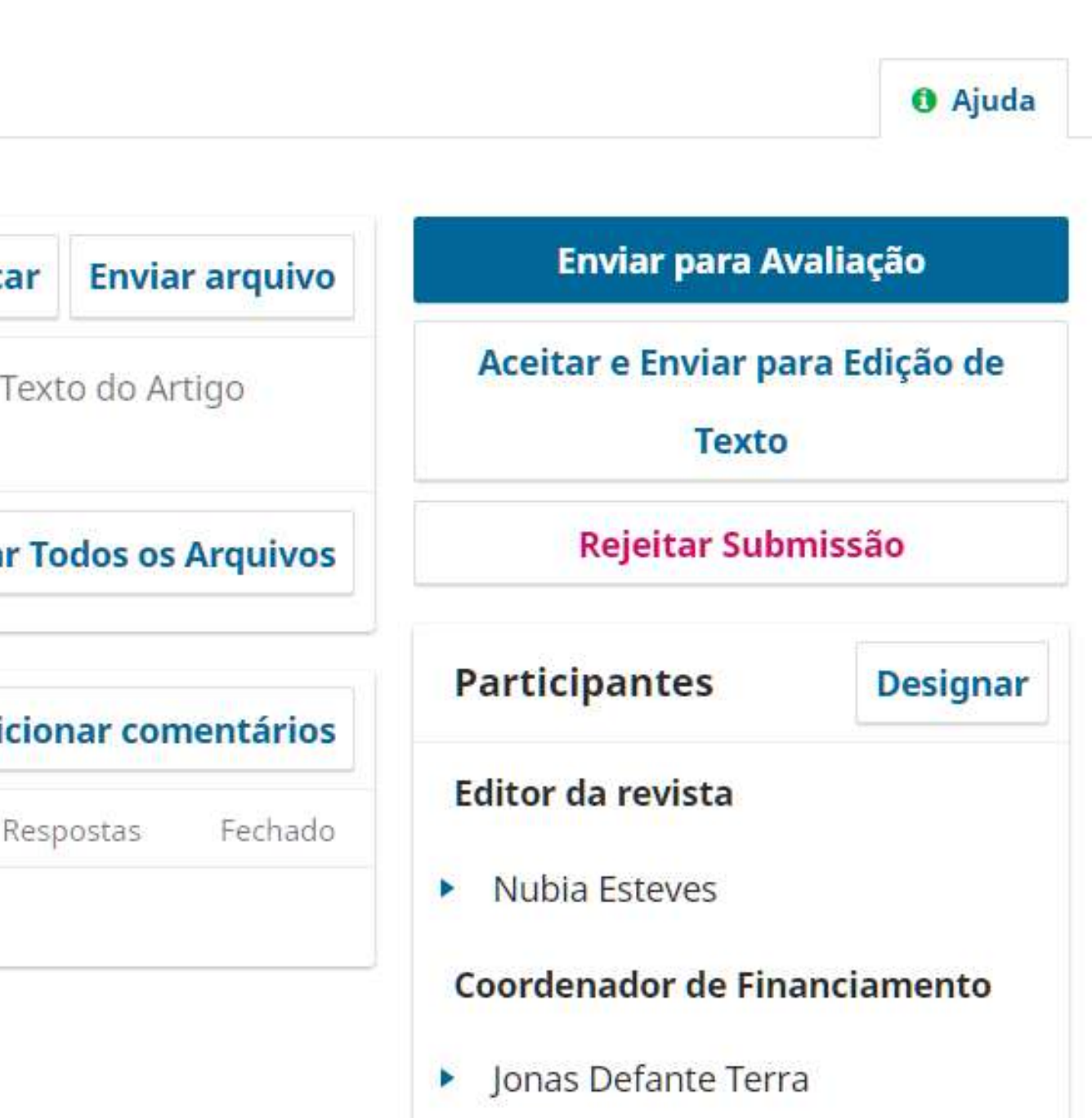

### de Extensão IFF - UENF - UFF · **Adicionar comentários** Participantes 1533 / Es Nubia Esteves, Editor da revista  $\Box$  Jonas Defante Terra, Coordenador de Financiamento Fluxo de Assunto \* Subm Mensagem \* **6BIU ∂ ※ ○ ※ 国土**  $\Box$ Oí Ar is. al Di: Nor tórios Arquivos anexados Q Buscar Sem arquivos

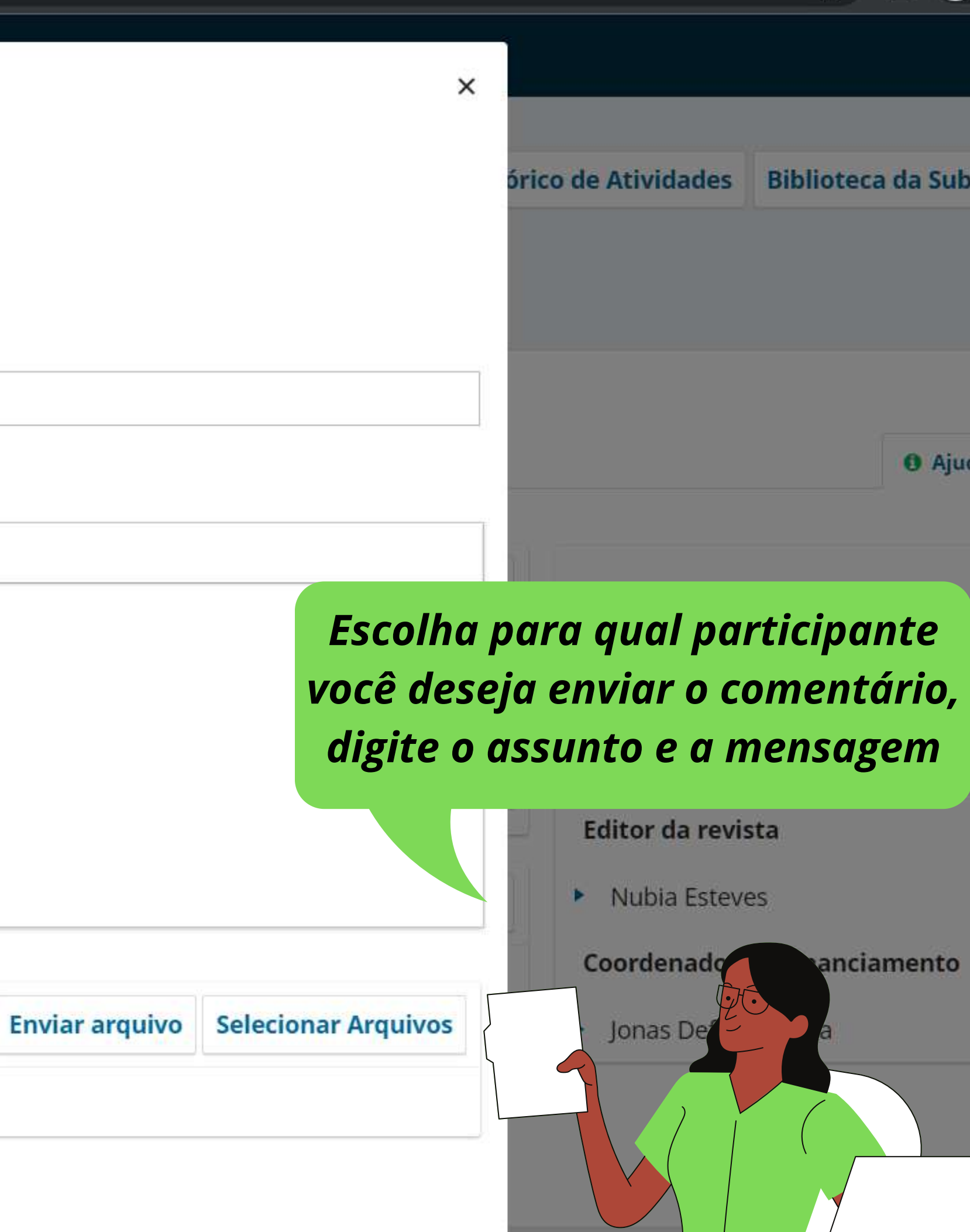

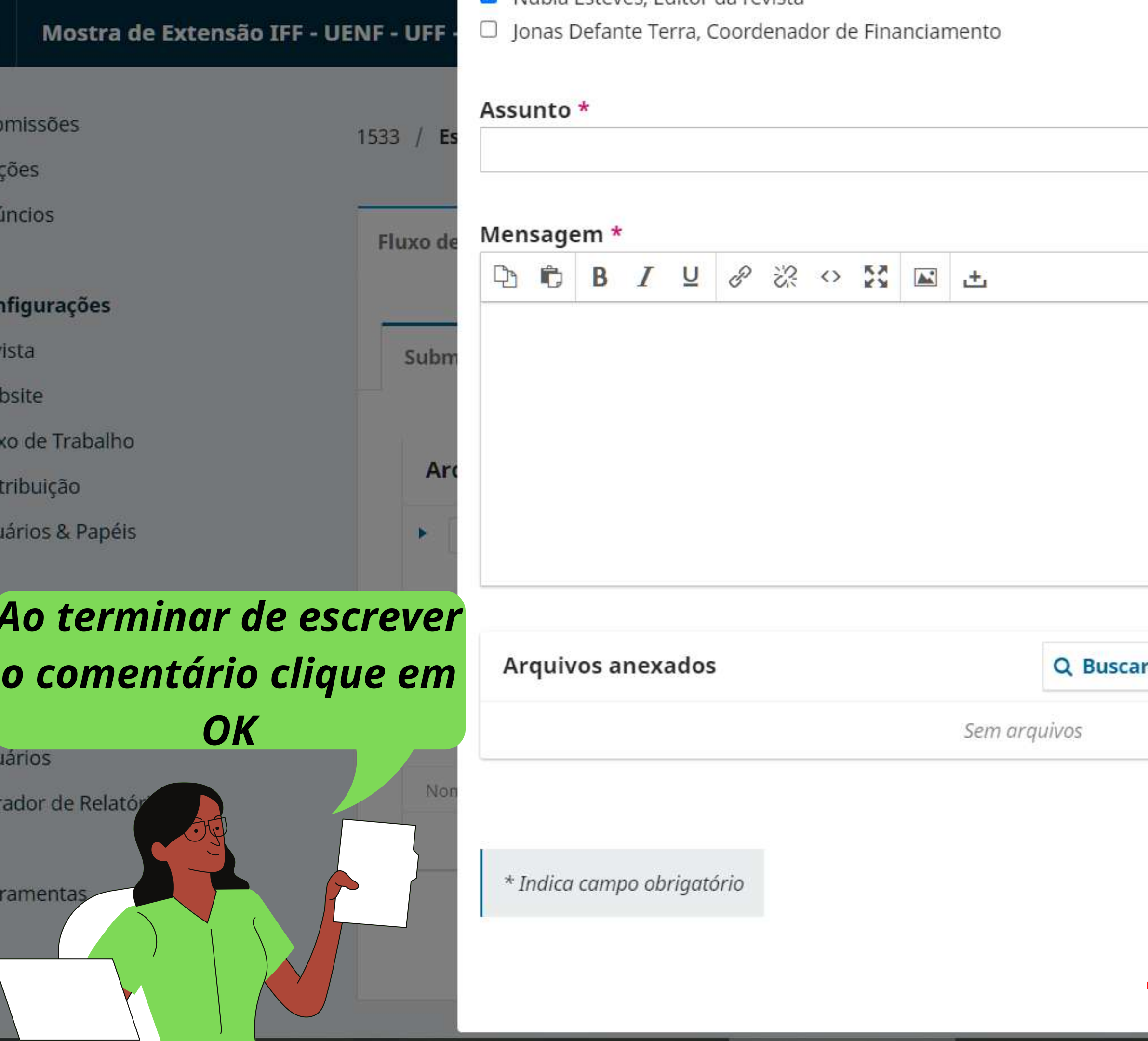

![](_page_6_Picture_1.jpeg)

![](_page_7_Picture_60.jpeg)

![](_page_7_Picture_2.jpeg)

### **Histórico de Atividades Biblioteca da Submissão**

![](_page_7_Picture_4.jpeg)

![](_page_7_Figure_5.jpeg)

![](_page_8_Picture_0.jpeg)

![](_page_9_Picture_0.jpeg)

![](_page_10_Picture_1.jpeg)

П ☆

 $\times$ 

![](_page_10_Figure_7.jpeg)

Nubia Esteves

# *Estipule uma data limite e um prazo de resposta Em seguida clique em Arquivos a serem avaliados, anexe o arquivo*

![](_page_11_Picture_34.jpeg)

![](_page_11_Figure_4.jpeg)

Nubia Esteves

## *Escolha o tipo de avaliação: Duplocega, Cega ou Abrir. Em seguida, clique em Adicionar Avaliador*

![](_page_12_Picture_56.jpeg)

![](_page_12_Figure_4.jpeg)

![](_page_13_Picture_72.jpeg)

![](_page_13_Picture_2.jpeg)

![](_page_13_Picture_3.jpeg)

anais.eventos.iff.edu.br/index.php/mostradeextensao/workflow/index/1533/1  $\rightarrow$  $\mathbf{C}$ 

![](_page_14_Picture_66.jpeg)

☆ 口

![](_page_14_Picture_3.jpeg)

![](_page_15_Picture_0.jpeg)

![](_page_15_Picture_64.jpeg)

 $\mathbf{M}$ 

 $\mathcal{M}$ 

![](_page_16_Picture_44.jpeg)

![](_page_16_Picture_45.jpeg)

![](_page_16_Picture_3.jpeg)

![](_page_16_Picture_46.jpeg)

![](_page_16_Picture_47.jpeg)

![](_page_16_Picture_48.jpeg)

![](_page_16_Picture_49.jpeg)

![](_page_16_Picture_50.jpeg)

![](_page_16_Picture_9.jpeg)

![](_page_16_Figure_10.jpeg)

anais.eventos.iff.edu.br/index.php/mostradeextensao/workflow/index/1533/3  $\mathbf{C}$ 

 $\rightarrow$ 

![](_page_17_Picture_1.jpeg)

☆ R

*Espero que o conteúdo do tutorial tenha ajudado em seu trabalho.*

![](_page_18_Picture_1.jpeg)

![](_page_18_Picture_2.jpeg)